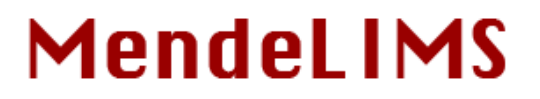

A web-based laboratory information management system for clinical genome sequencing

# **INSTALLATION GUIDE**

# **Contents**

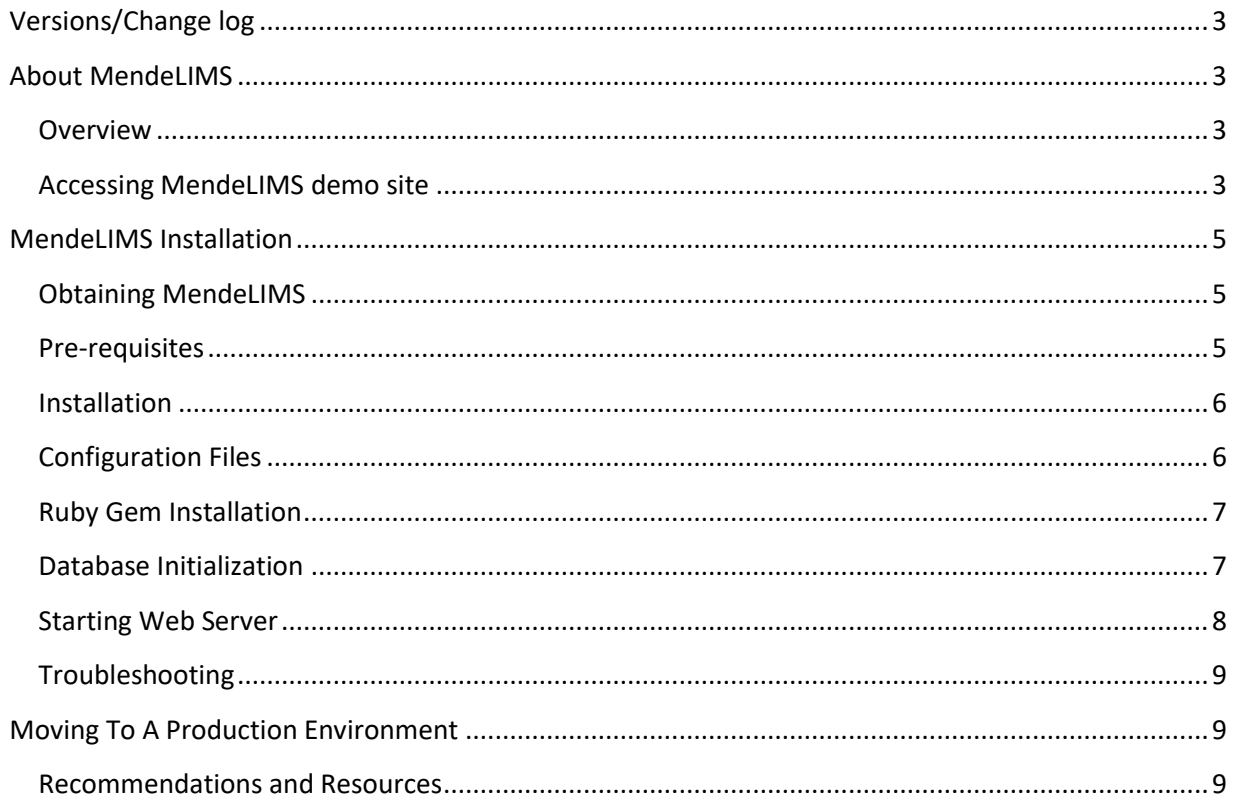

#### <span id="page-2-0"></span>**VERSIONS/CHANGE LOG**

Author: Sue Grimes

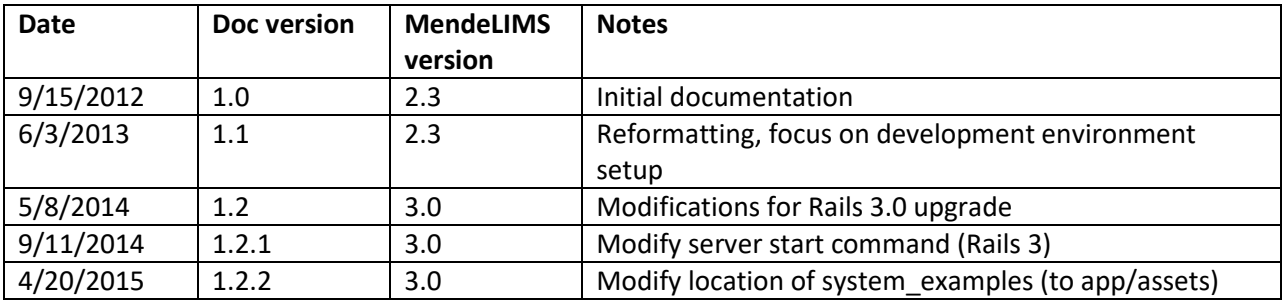

#### <span id="page-2-1"></span>**ABOUT MENDELIMS**

#### <span id="page-2-2"></span>**Overview**

MendeLIMS is a web based laboratory information management system for next generation DNA sequencing analysis of clinical populations. It provides the capability to input, annotate and query samples, sequencing libraries and sequencing runs for next generation DNA sequencing applications. It allows clinical coordinators, researchers and bench scientists to easily enter and access data from anywhere there is an internet connection. MendeLIMS is written in Ruby on Rails [\(http://rubyonrails.org\)](http://rubyonrails.org/) and data tables can be stored in any relational database management system (RDBMS) supported by Ruby on Rails, such as MySQL, PostgresSQL, SQLLite.

#### <span id="page-2-3"></span>**Accessing MendeLIMS demo site**

We maintain a demonstration version of the application for evaluation purposes, which is available at: [http://mendelims.stanford.edu](http://mendelims.stanford.edu/) You may sign up as a new user with your own id and password, or log in as 'admin' user with the password: 'demo'.

A suggested flow for reviewing some basic capabilities of the system:

From left navigation:

Query;Source/Dissected Samples

- leave all parameters blank, and you'll get a list of the samples in the system
- you can click around on any links to get an idea of the drill-down capability

Query;Sequencing Libraries

- Use a range of 500 to 750 for the libraries, and blank out the 'From Date'
- Again you can click around on the links

Query;Sequencing Runs - Use a date range of 2010-10-01 to today

- Click 'Show' next to run ..SG1\_0052

- Click on library: L000550
- Click on Source DNA: 00001A

This will give you an idea of the drill-down from sequencing run all the way back to the patient.

The top navigation tabs are for data entry. The process flow would typically go from left to right, starting with entry of clinical samples, then sample processing (dissection/extraction), molecular assays (eg CGH arrays) if applicable, then sequencing libraries, flow cells/sequencing. You can try this out also, and enter any test data that you wish to. Note however that test data may be re-initialized periodically which will delete any user-entered data.

#### <span id="page-4-0"></span>**MENDELIMS INSTALLATION**

#### <span id="page-4-1"></span>**Obtaining MendeLIMS**

MendeLIMS code is stored on github, and can be accessed from:

<http://dna-discovery.stanford.edu/software/mendelims/>

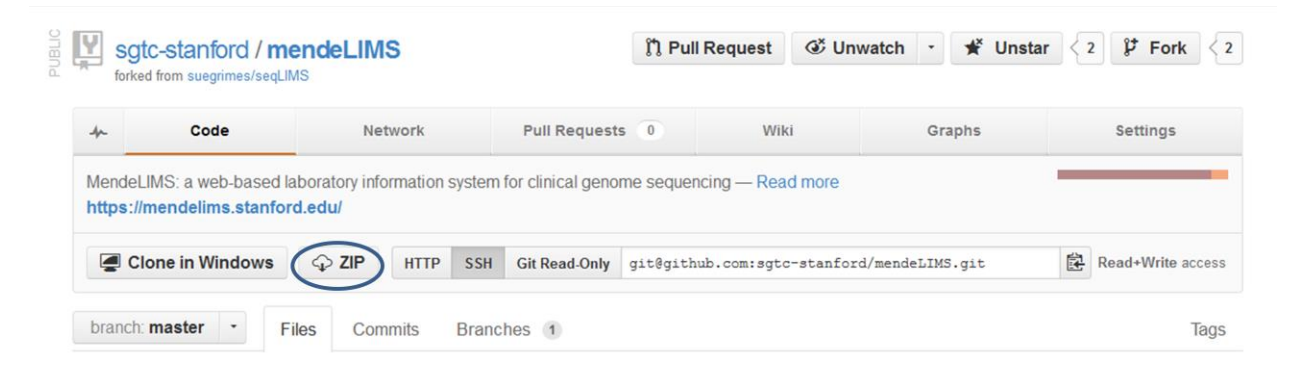

Click on the ZIP button to download a zip file of application code. Or if you have git software and are familiar with git repositories, you can clone the repository using the Git Read-Only link above: git@github.com:sgtc-stanford/mendeLIMS.git

#### <span id="page-4-2"></span>**Pre-requisites**

MendeLIMS requires the following software and Ruby gem packages to be installed. Using a package manager such as apt-get or yum is recommended on Linux machines. The application currently requires rails 3.2.x and ruby 1.9.3.

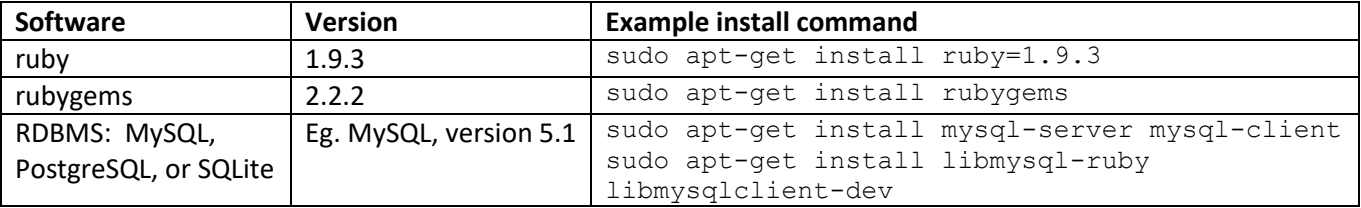

Ruby gems: To install ruby gems on a Linux system:

sudo gem install <gem name> -v <version>

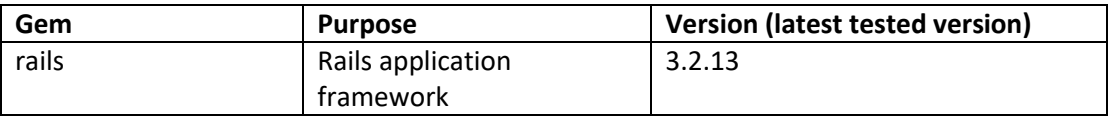

#### <span id="page-5-0"></span>**Installation**

MendeLIMS is a standard Ruby on Rails application, and is relatively simple to install once pre-requisites are installed. For purposes of this document, installation to a local machine and development environment will be described. First download/extract the application files to a folder on a local hard drive, for example: /www/var/mendeLIMS. We will refer to this directory as RAILS\_ROOT as per Rails convention.

#### <span id="page-5-1"></span>**Configuration Files**

<RAILS\_ROOT> will be used to refer to your specific RAILS\_ROOT directory. Eg if you install to /www/var/mendeLIMS, <RAILS\_ROOT>/config refers to /www/var/mendeLIMS/config.

Copy the following files from: <RAILS\_ROOT>/config/install\_examples

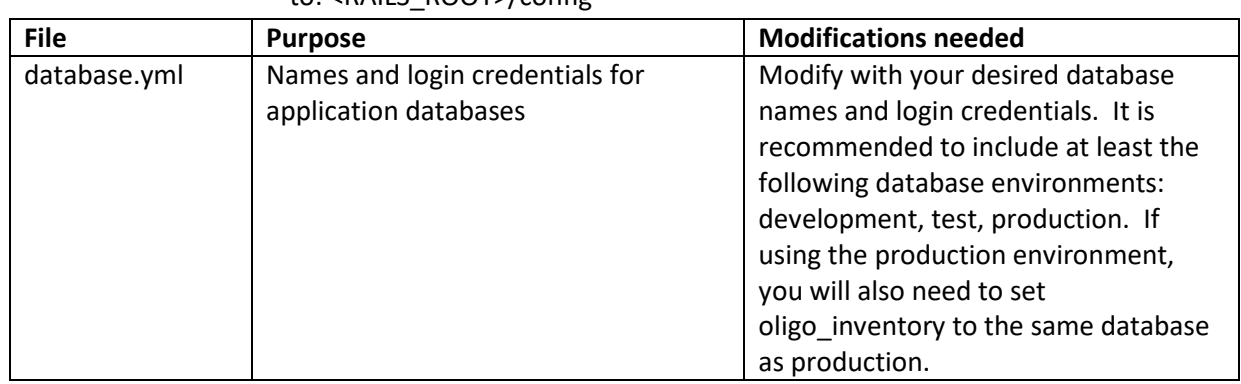

to: <RAILS\_ROOT>/config

Copy the following files from: <RAILS\_ROOT>/config/install\_examples

#### to: <RAILS\_ROOT>/config/initializers

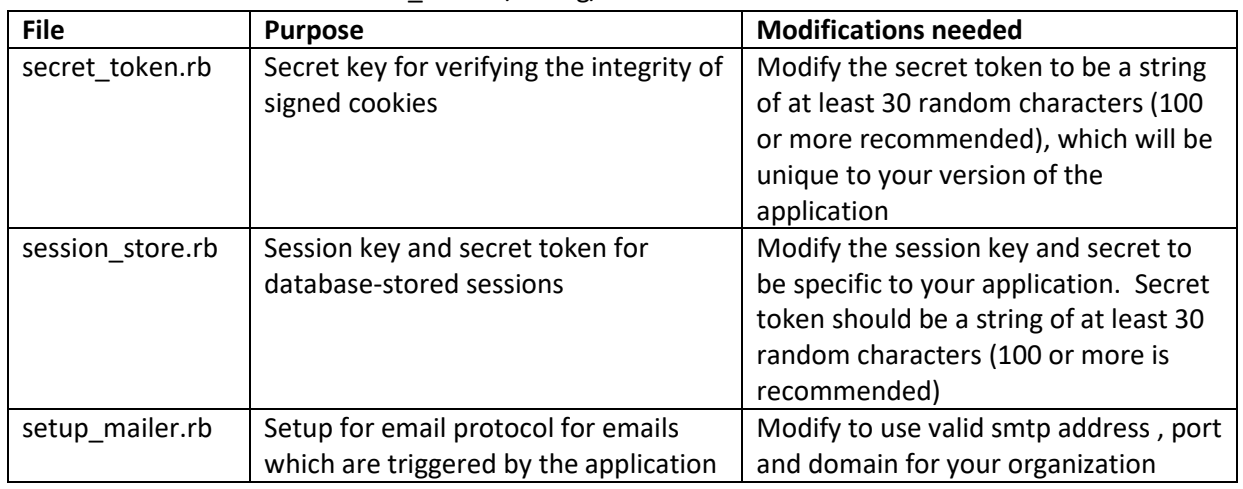

Copy the following files from: <RAILS\_ROOT>/app/assets/system\_examples

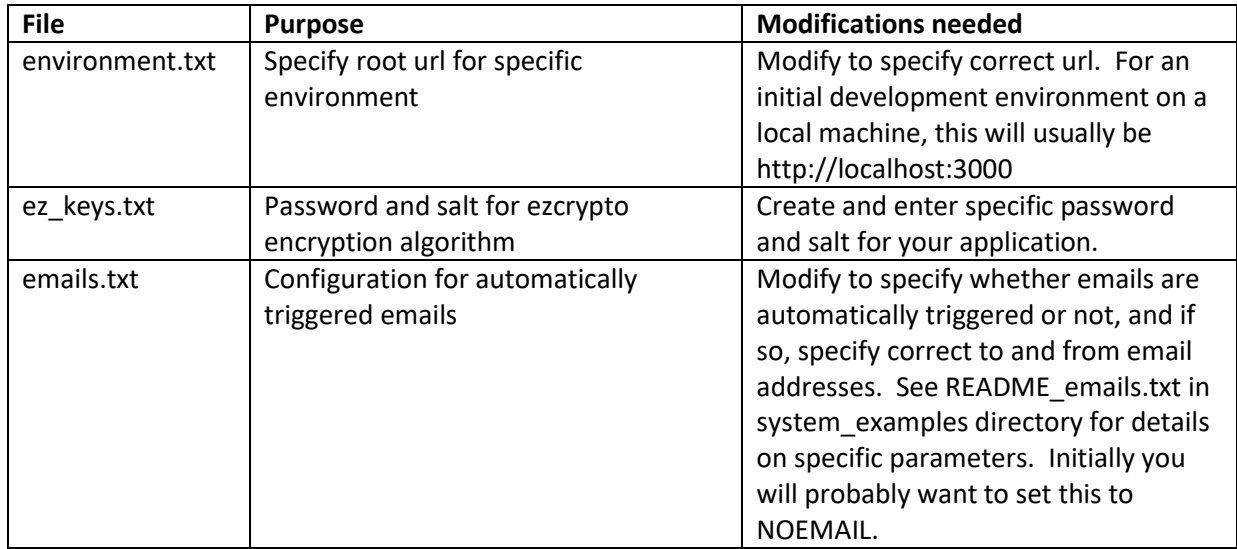

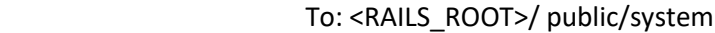

Note: Since some of these files contain passwords, you may wish to store the physical files elsewhere on your file system, and use symlinks to reference them at the locations above. If you are using git the files above are in .gitignore.

#### <span id="page-6-0"></span>**Ruby Gem Installation**

From the command line, navigate to your RAILS\_ROOT directory, and enter the following command:

#### bundle install

*Installs all ruby gems and their associated dependencies, for gems listed in application Gemfile.*

#### <span id="page-6-1"></span>**Database Initialization**

Review the database.yml file which you updated in the 'Configuration' section above, and ensure that the username specified has create, insert, update, and select privileges for the database(s) specified.

From the command line, navigate to your RAILS\_ROOT directory, and enter the following commands:

rake db:create RAILS\_ENV=development *Creates the database specified in the 'development' block in database.yml*

rake db:schema:load RAILS\_ENV=development *Creates all required tables in the database specified in the 'development' block in database.yml*

rake db:seed RAILS\_ENV=development *Runs code in db/seeds.rb to add initial values to system tables, eg users/roles, alignment references, categories for drop-down lists*

#### <span id="page-7-0"></span>**Starting Web Server**

From the command line, navigate to your RAILS\_ROOT directory, and start the built-in Rails web server by entering the following command:

rails server

From any standard web browser (Internet Explorer, Firefox, Safari, Chrome), go t[o http://localhost:3000](http://localhost:3000/)  This should bring you to the MendeLIMS login page below:

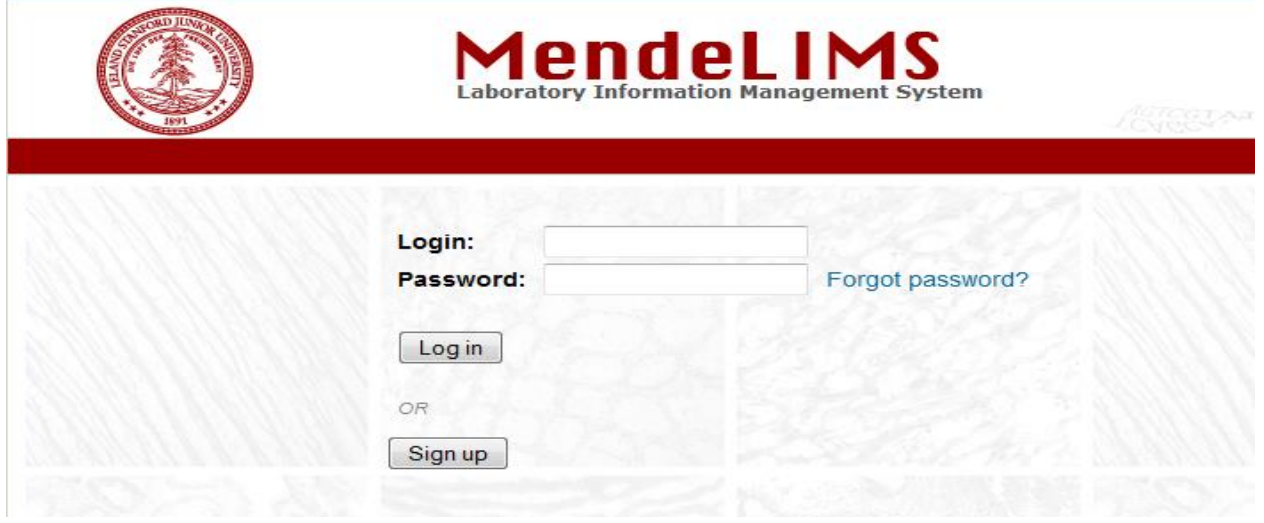

The database table initialization step will have created one user: admin, with a password: LIMS!pswd

Login with this user and password, and then for security reasons immediately change the admin email and password using the User Profile link at the top right of the top navigation bar. Note that a valid email address is critical for the ability to reset a forgotten password in the future.

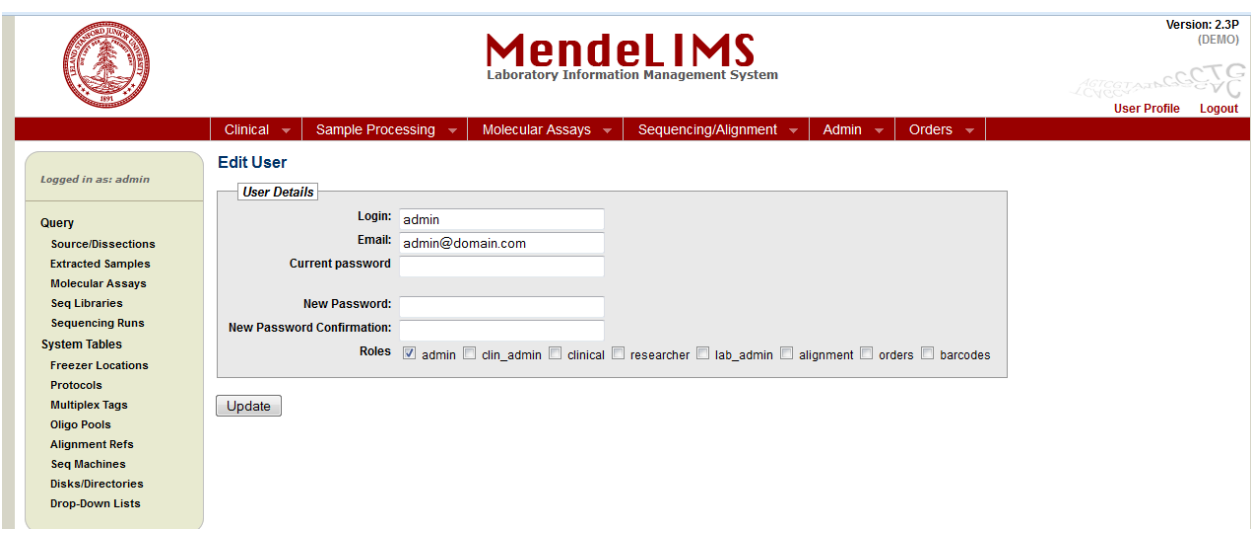

#### <span id="page-8-0"></span>**Troubleshooting**

Most issues will be best handled by accessing the relevant ruby or rails community forums, such as

<http://www.ruby-forum.com/forum/rails> http:// [www.railsforum.com/](http://www.railsforum.com/) [http://stackoverflow.com](http://stackoverflow.com/) is also a good general forum for specific questions.

#### <span id="page-8-1"></span>**MOVING TO A PRODUCTION ENVIRONMENT**

#### <span id="page-8-2"></span>**Recommendations and Resources**

To move to a production environment, an apache2/passenger web server running on an ubuntu operating system is recommended, though other options are certainly available and likely to be successful. Helpful documentation on making this transition is at:<http://rubyonrails.org/deploy>

Additional resources applicable to ubuntu/apache2/passenger installations and MySQL:

Apache2 web server:<https://help.ubuntu.com/8.04/serverguide/C/httpd.html> Phusion Passenger application server: <https://www.phusionpassenger.com/support> General Ruby on Rails:<https://help.ubuntu.com/community/RubyOnRails> MySQL:<https://help.ubuntu.com/8.04/serverguide/C/mysql.html>